#### **BAB V**

# **IMPLEMENTASI DAN PENGUJIAN SISTEM**

#### **5.1. HASIL IMPLEMENTASI**

Setelah penulis melakukan tahap perancangan selanjutnya yang dilakukan adalah tahap implementasi. Implementasi yang dimaksud adalah proses menterjemahkan rancangan menjadi sebuah program aplikasi. Adapun hasil implementasinya adalah sebagai berikut:

#### *5.1.1* **Implementasi Tampilan** *Output*

Implementasi tampilan output merupakan tampilan dari keluaran pada Koperasi Harapan Maju Dusun Kebun yang telah dirancang. Berikut adalah tampilan *output* dari sistem yang telah dirancang:

1. Implementasi Halaman Dashboard Pengguna

Halaman dashboard merupakan tampilan pertama pengguna saat berhasil login.

Tampilan halaman dashboard pengguna dapat dilihat pada gambar 5.1.

| KUD HARAPAN MAJU DUSUN KE<br>因                           | $+$                                           |                | $\square$<br>$\times$<br>$\vee$     |
|----------------------------------------------------------|-----------------------------------------------|----------------|-------------------------------------|
| 1 localhost/koperasi/<br>$\leftarrow$ $\rightarrow$<br>C |                                               |                | $\boldsymbol{\Theta}$<br>α<br>Guest |
| KUD HARAPAN MAJU DUSUN KEBUN                             |                                               |                | De Logout                           |
| <b>®</b> Menu Utama                                      | Dashboard / My Dashboard                      |                |                                     |
| 皆 Anggota                                                | <b>Simpanan Pokok</b>                         | Simpanan Wajib | Simpanan Sukarela                   |
| Transaksi Koperasi<br>$\rightarrow$                      | Rp. 1.330.000                                 | Rp. 50,000     | Rp. 1.000.000                       |
| <b>H</b> SHU (Sisa Hasil Usaha)                          |                                               |                |                                     |
| & Administrator                                          | 셜 Anggota Baru                                |                |                                     |
| A Laporan                                                | Arba'in Si'ap 42<br>12-Jul-2022 17:13:39      |                |                                     |
|                                                          | Ardianto/Bj Lomong 41<br>12-Jul-2022 17:12:34 |                |                                     |
| $\epsilon$                                               | Abdul Halik 40<br>12-Jul-2022 13:54:45        |                |                                     |

**Gambar 5.1 Implementasi Halaman Dashboard Pengguna**

#### 2. Implementasi Halaman Data Anggota

Halaman data anggota merupakan halaman yang digunakan oleh bendahara untuk mengelola anggota seperti menambah, mengedit dan menghapus. Seperti terlihat pada Gambar 5.2. Hasil implementasi pada gambar 4.25

| 因<br>KUD HARAPAN MAJU DUSUN KI X<br>$+$                                            |                       |                           |               |               |                               |                        | $\vee$           | σ                   | $\times$ |
|------------------------------------------------------------------------------------|-----------------------|---------------------------|---------------|---------------|-------------------------------|------------------------|------------------|---------------------|----------|
| 10 localhost/koperasi/index.php/adminanggota<br>$\rightarrow$<br>C<br>$\leftarrow$ |                       |                           |               |               |                               |                        | $\Box$           | <b>B</b> Guest      |          |
| KUD HARAPAN MAJU DUSUN KEBUN                                                       |                       |                           |               |               |                               |                        |                  | <b>E</b> Logout     |          |
| <b>@</b> Menu Utama                                                                | Anggota / List        |                           |               |               |                               |                        |                  |                     |          |
| 營 Anggota                                                                          | <b>田 Data Anggota</b> |                           |               |               |                               |                        |                  | Tambah              |          |
| Transaksi Koperasi<br>$\rightarrow$                                                | Show 10               | $\vee$ entries            |               |               |                               | Search:                |                  |                     |          |
| <b>III</b> SHU (Sisa Hasil Usaha)                                                  | No                    |                           | Jenis         |               |                               |                        |                  |                     |          |
| & Administrator                                                                    | Anggota <sup>11</sup> | 11<br>Nama                | Kelamin       | T-<br>No Telp | Kepengurusan                  | Pinjaman <sup>11</sup> | Simpanan         | Edit 1              |          |
| a Laporan                                                                          | $\overline{4}$        | Abdullah Saili            | $\mathbf{I}$  | 08123783456   | Bendahara                     | Rp. 0                  | Rp.<br>1.035.000 | Edit                |          |
|                                                                                    | 5                     | Ahmad Jarsani             |               | 082389463217  | Anggota                       | Rp. 0                  | Rp. 10.000       | Edit                |          |
|                                                                                    | 6                     | Abdullah/Dolet            | $\mathsf{L}$  | 082381920394  | Anggota                       | Rp. 0                  | Rp. 10.000       | Edit                |          |
|                                                                                    | $\overline{7}$        | Abdul Hakim               | $\mathbf{L}$  | 082316271324  | Anggota                       | Rp. 0                  | Rp. 10.000       | Edit                |          |
| $\prec$                                                                            | 8                     | Asni                      |               | 081288239823  | Anggota                       | Rp. 0                  | Rp. 10.000       | Edit                |          |
| $\mathcal{L}$<br>H<br>Type here to search                                          |                       | Πł<br>c<br>$\blacksquare$ | O<br>$\Omega$ | <b>eg</b>     | $\Omega$<br>9<br>$\checkmark$ | ● 31℃ へ● ※ 图 ロ 系 中 詳   |                  | 14:57<br>13/07/2022 | ₹        |

**Gambar 5.2 Implementasi Halaman Data Anggota**

3. Implementasi Halaman Data Simpanan

Halaman data simpanan merupakan halaman yang dapat digunakan oleh bendahara untuk menambah, mengedit dan menghapus data simpanan anggota. Seperti terlihat pada gambar 5.3. Hasil implementasi pada gambar 4.27

| KUD HARAPAN MAJU DUSUN KE X<br>$+$<br>因                            |                         |                            |              |                 |                      | $\vee$ | $\times$<br>$\Box$       |
|--------------------------------------------------------------------|-------------------------|----------------------------|--------------|-----------------|----------------------|--------|--------------------------|
| $\rightarrow$<br>1 localhost/koperasi/index.php/adminsimpanan<br>C |                         |                            |              |                 |                      |        | <b>B</b> Guest<br>$\Box$ |
| KUD HARAPAN MAJU DUSUN KEBUN                                       |                         |                            |              |                 |                      |        | <b>E</b> Logout          |
| <b>@</b> Menu Utama                                                | Simpanan / List         |                            |              |                 |                      |        |                          |
| <b>替</b> Anggota                                                   | <b>ED</b> Data Simpanan |                            |              |                 |                      |        | Tambah                   |
| Transaksi Koperasi<br>$\rightarrow$                                | Show 10                 | $\vee$ entries             |              |                 | Search:              |        |                          |
| <b>■ SHU (Sisa Hasil Usaha)</b>                                    | No                      |                            | Tanggal      | Jenis           |                      |        |                          |
| & Administrator                                                    | Anggota <sup>11</sup>   | Nama<br>T.L                | T1<br>Simpan | T.L<br>Simpanan | Jumlah <sup>11</sup> | Edit 1 | Hapus <sup>1</sup>       |
| <b>B</b> Laporan                                                   | $\overline{4}$          | Abdullah Saili             | 12-Jul-2022  | SP              | 10,000               | Edit   | Hapus                    |
|                                                                    | $\overline{4}$          | Abdullah Saili             | 12-Jul-2022  | SW              | 25.000               | Edit   | Hapus                    |
|                                                                    | $\overline{4}$          | Abdullah Saili             | 13-Jul-2022  | SS              | 1,000,000            | Edit   | Hapus                    |
|                                                                    | 5                       | Ahmad Jarsani              | 12-Jul-2022  | SP              | 10,000               | Edit   | Hapus                    |
| $\hat{\textbf{C}}$                                                 | 6                       | Abdullah/Dolet             | 12-Jul-2022  | SP              | 10,000               | Edit   | Hapus                    |
| $\circ$<br>Type here to search                                     | Ei                      | O<br>ಾ<br>Q<br><b>PORT</b> |              | $\Omega$        | ● 31℃ へ● 8 国口系型静     |        | 14:58<br>昴<br>13/07/2022 |

**Gambar 5.3 Implementasi Halaman Data Simpanan**

4. Implementasi Halaman Data Administrator

Halaman data administrator merupakan halaman yang dapat digunakan oleh bendahara untuk menambah, mengedit dan menghapus data administrator. Seperti terlihat pada gambar 5.4. Hasil implementasi pada gambar 4.29

| <b>B</b> KUD HARAPAN MAJU DUSUN KE X                                                       | $+$                         |                        |             |                     | $\vee$        | $\times$<br>$\Box$                         |
|--------------------------------------------------------------------------------------------|-----------------------------|------------------------|-------------|---------------------|---------------|--------------------------------------------|
| $\leftarrow$<br>$\rightarrow$<br>1 localhost/koperasi/index.php/adminuser<br>$\mathcal{C}$ |                             |                        |             |                     |               | $\boldsymbol{\Theta}$<br>$\Box$<br>Guest : |
| KUD HARAPAN MAJU DUSUN KEBUN                                                               |                             |                        |             |                     |               | De Logout                                  |
| <b>&amp;</b> Menu Utama                                                                    | Administrator / List        |                        |             |                     |               |                                            |
| <b>替</b> Anggota                                                                           | <b>田 Data Administrator</b> |                        |             |                     |               | Tambah                                     |
| Transaksi Koperasi<br>$\mathbf{A}$                                                         | Show 10<br>$\times$ entries |                        |             | Search:             |               |                                            |
| <b></b> SHU (Sisa Hasil Usaha)                                                             |                             |                        |             |                     |               |                                            |
| & Administrator                                                                            | 11<br>Nama                  | TI.<br><b>Username</b> | 11<br>Level | 11<br><b>Status</b> | $-11$<br>Edit | Hapus <sup>11</sup>                        |
|                                                                                            | Bendahara                   | Bendahara              | Admin       | Aktif               | Edit          | Hapus                                      |
| a Laporan                                                                                  | Ketua                       | Ketua                  | User        | Aktif               | Edit          | Hapus                                      |
| k                                                                                          | Showing 1 to 2 of 2 entries |                        |             |                     | Previous      | Next<br>$\mathbf{1}$<br>×                  |

**Gambar 5.4 Implementasi Halaman Data Administrator**

5. Implementasi Halaman Data Pinjaman

Halaman data pinjaman merupakan halaman yang dapat digunakan oleh bendahara untuk menambah, mengedit dan menghapus data pinjaman anggota. Seperti terlihat pada gambar 5.5. Hasil implementasi pada gambar 4.29

| <b>因</b><br>KUD HARAPAN MAJU DUSUN KI X                                                        | (60) WhatsApp               | $x$   +        |                |                          |                 |         |          | $\checkmark$ | O                                   |
|------------------------------------------------------------------------------------------------|-----------------------------|----------------|----------------|--------------------------|-----------------|---------|----------|--------------|-------------------------------------|
| $\mathcal{C}$<br>© localhost/koperasi/index.php/adminpinjaman<br>$\rightarrow$<br>$\leftarrow$ |                             |                |                |                          |                 |         |          |              | $\boldsymbol{\Theta}$<br>п<br>Guest |
| KUD HARAPAN MAJU DUSUN KEBUN                                                                   |                             |                |                |                          |                 |         |          |              | <b>■</b> Logout                     |
| Â<br><b>®</b> Menu Utama                                                                       | Pinjaman / List             |                |                |                          |                 |         |          |              |                                     |
| 誉 Anggota                                                                                      | <b>田</b> Data Pinjaman      |                |                |                          |                 |         |          |              | Tambah                              |
| Transaksi Koperasi<br>$\checkmark$                                                             | Show 10                     | $\vee$ entries |                |                          |                 |         | Search:  |              |                                     |
| Simpanan                                                                                       | No                          | No             |                |                          |                 |         |          |              |                                     |
| Pinjaman                                                                                       | Pinjaman <sup>11</sup>      | Anggota        | T.L<br>Nama    | <b>Tanggal</b><br>Pinjam | Jangka<br>Waktu | Jumlah  | Perbulan | Edit         | Hapus <sup>1</sup>                  |
| Pembayaran                                                                                     | PJM-00001                   | $\overline{4}$ | Abdullah Saili | $13 - Jul -$<br>2022     | 6               | 400,000 | 72.800   | Edit         | Hapus                               |
| <b>H</b> SHU (Sisa Hasil Usaha)                                                                | PJM-00002                   | 8              | Asni           | $14$ -Jul-<br>2022       | $\overline{4}$  | 200.000 | 53.400   | Edit         | Hapus                               |
| & Administrator<br>A Laporan                                                                   | PJM-00003                   | 6              | Abdullah/Dolet | $14$ -Jul-<br>2022       | $\overline{4}$  | 400,000 | 105,800  | Edit         | Hapus                               |
| $\ddot{\phantom{0}}$<br>$\overline{\phantom{a}}$                                               | Showing 1 to 3 of 3 entries |                |                |                          |                 |         |          | Previous     | Next                                |

**Gambar 5.5 Implementasi Halaman Data Pinjaman**

6. Implementasi Laporan Data Anggota

Laporan data anggota merupakan laporan yang digunakan oleh bendahara untuk melihat keseluruhan anggota yang terdaftar. Seperti terlihat pada gambar 5.6

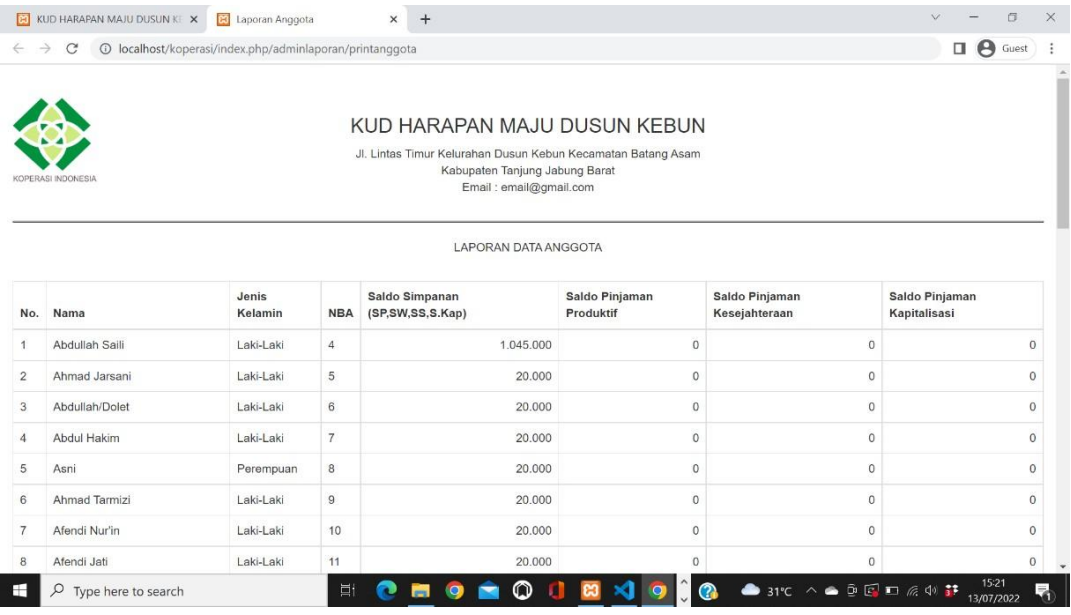

# **Gambar 5.6 Implementasi Laporan Anggota**

7. Implementasi Laporan Simpanan

Laporan simpanan merupakan laporan yang digunakan oleh bendahara untuk melihat data data simpanan per periode. Seperti terlihat pada gambar 5.7

|                                         | KUD HARAPAN MAJU DUSUN KE X | El Laporan simpanan perbulan<br>$\times$<br>$+$                             |                                                                                                    |                       | $\times$<br>$\Box$       |
|-----------------------------------------|-----------------------------|-----------------------------------------------------------------------------|----------------------------------------------------------------------------------------------------|-----------------------|--------------------------|
| $\rightarrow$<br>$\leftarrow$           | C                           | © localhost/koperasi/index.php/adminlaporan/simpananperbulanprint/7/2022/SP |                                                                                                    |                       | $\Box$ $\Theta$<br>Guest |
| $\bigotimes$<br>Bulan:07<br>Tahun: 2022 | KOPERASI INDONESIA          |                                                                             | KUD HARAPAN MAJU DUSUN KEBUN<br>Jl. Lintas Timur Kelurahan Dusun Kebun Kecamatan Batang Asam<br>Kabupaten Tanjung Jabung Barat<br>Email: email@gmail.com<br>SIMPANAN POKOK ANGGOTA PERBULAN |                       |                          |
| No                                      | No Buku Anggota             | Nama                                                                        | Jenis Simpanan                                                                                                    | <b>Tanggal Simpan</b> | Jumlah                   |
| 1                                       | 4                           | Abdullah Saili                                                              | SP                                                                                                    | 12-07-2022 12:18:21   | 10.000                   |
| $\overline{2}$                          | 5                           | Ahmad Jarsani                                                               | SP                                                                                                    | 12-07-2022 12:20:15   | 10.000                   |
| 3                                       | 6                           | Abdullah/Dolet                                                              | SP                                                                                                    | 12-07-2022 12:21:25   | 10,000                   |
| $\overline{4}$                          | 7                           | Abdul Hakim                                                                 | SP                                                                                                    | 12-07-2022 13:06:14   | 10.000                   |

**Gambar 5.7 Implementasi Laporan Simpanan**

#### 8. Implementasi Laporan Pinjaman

Laporan pinjaman merupakan laporan yang digunakan oleh bendahara untuk melihat data data pinjaman anggota per periode. Seperti terlihat pada gambar 5.8

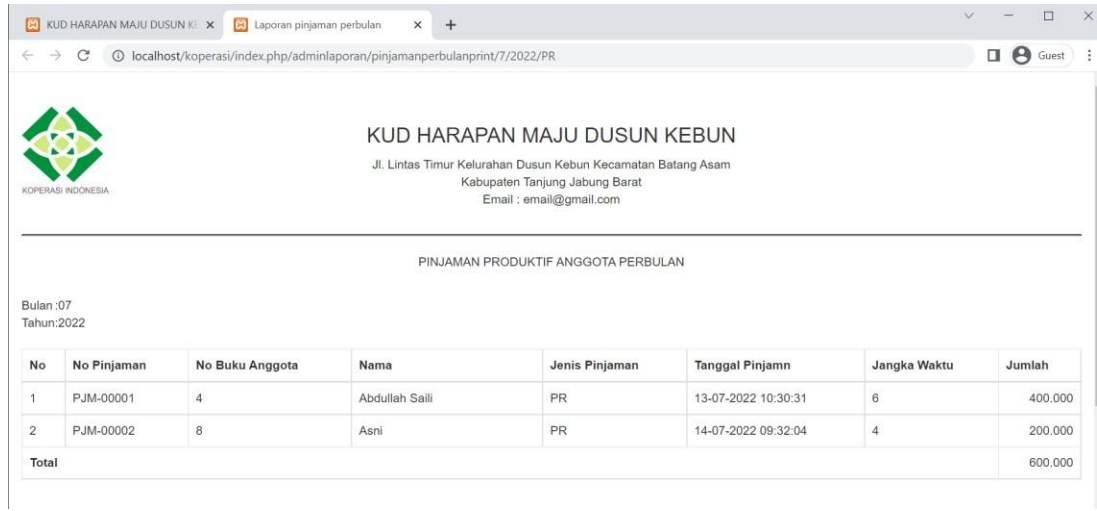

#### **Gambar 5.8 Halaman Data Pinjaman**

#### **5.1.2 Implementasi Tampilan Input**

Tampilan input merupakan suatu cara masukan data, dimana akan dibutuhkan dalam proses penghasilan laporan (*output*). Adapun bentuk tampilan input tersebut adalah sebagai berikut:

1. Implementasi Halaman Form Login Pengguna

Implementasi tampilan halaman login digunakan oleh Pengguna untuk masuk kedalam sistem, pertama tama Pengguna harus memasukan terlebih dahulu username dan password jika berhasil maka Pengguna akan diarahkan ke halaman dashboard sesuai tinggatan levelnya. Adapun tampilan halam form login dapat dilihat pada gambar 5.9 Hasil implementasi pada gambar 4.24

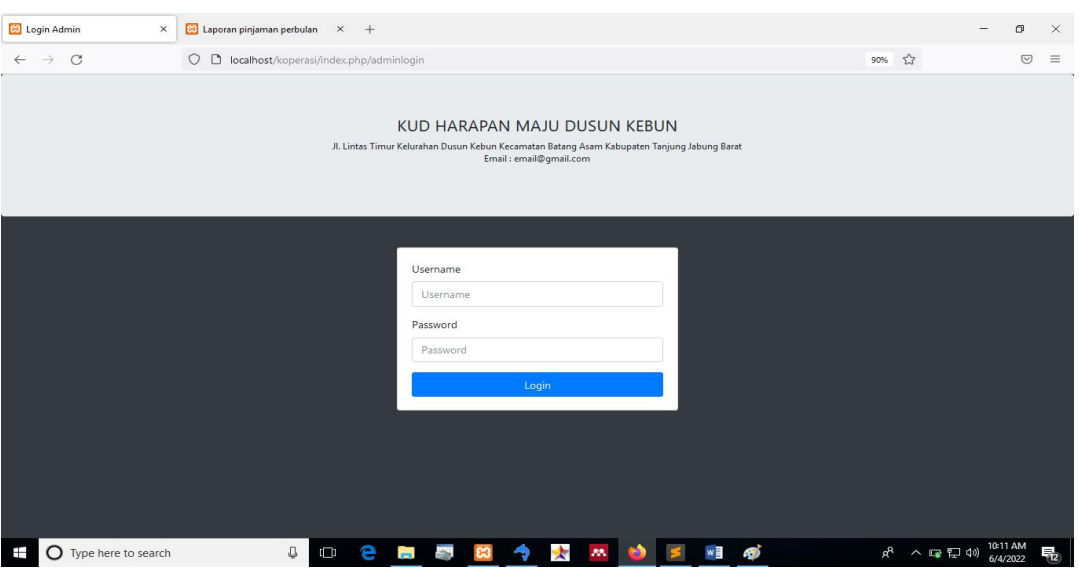

**Gambar 5.9 Implementasi Halaman Form Login Pengguna**

2. Impelementasi Halaman Form Data Anggota

Impelementasi form tambah data anggota dapat digunakan Bendahara untuk menambahkan data data anggota baru. Tampilan dari form tambah anggota dapat dilihat pada gambar 5.10

| <b>E3</b> KUD HARAPAN MAJU DUSUN KX      | $+$                                                                                                    |                                                                                                    | $\sigma$<br>$\frac{1}{2}$ | $\times$      |
|------------------------------------------|----------------------------------------------------------------------------------------------------|----------------------------------------------------------------------------------------------------|---------------------------|---------------|
| $\circ$<br>$\rightarrow$<br>$\leftarrow$ | $\circ$<br>D localhost/koperasi/index.php/adminanggota/tambah                                               | $\stackrel{\leftrightarrow}{\omega}$<br>70%                                                                                | $\odot$                   | $\equiv$      |
| KUD HARAPAN MAJU DUSUN KEBUN             |                                                                                                    |                                                                                                    |                           | @ Logout      |
| <b>B</b> Menu Utama                      | Anggota / Tambah                                                                                            |                                                                                                    |                           |               |
| 營 Anggota                                | <b>III</b> Tambah Anggota                                                                                   |                                                                                                    |                           |               |
| Transaksi Koperasi                       | Nama                                                                                                    |                                                                                                    |                           |               |
| B SHU (Sisa Hasil Usaha)                 | Nama                                                                                                    |                                                                                                    |                           |               |
| & Administrator                          | Jenis Kelamin                                                                                               |                                                                                                    |                           |               |
| A Laporan                                | Laki-Laki                                                                                                   |                                                                                                    |                           | $\ddot{}$     |
|                                          | Kepengurusan<br>-Pilih Kepengurusan-                                                                        |                                                                                                    |                           | $_{\rm v}$    |
|                                          | Alamat                                                                                                    |                                                                                                    |                           |               |
|                                          | Alamat                                                                                                    |                                                                                                    |                           |               |
|                                          | No Telp                                                                                                    |                                                                                                    |                           |               |
|                                          | No Telp                                                                                                    |                                                                                                    |                           | $\ddot{\psi}$ |
|                                          | Simpanan Pokok                                                                                              |                                                                                                    |                           |               |
|                                          | 465,000                                                                                                    |                                                                                                    |                           | $\tilde{z}$   |
|                                          | Simpan Batal                                                                                                |                                                                                                    |                           |               |
|                                          |                                                                                                    |                                                                                                    |                           |               |
| $\epsilon$                               | KUD HARAPAN MAJU DUSUN KEBUN ® 2022                                                                         |                                                                                                    |                           |               |
| Ŧ<br>O Type here to search               | Q<br>$\bullet$<br>e<br>ன்<br>$\star$<br>w∃<br>N.<br>$\Box$<br>$\mathcal{M}$<br>i.<br><b>C3</b><br>$\bullet$ | $\mathbf{p}^{\mathbf{Q}} \quad \wedge \quad \mathbf{E} \mathbf{p} \quad \mathbf{E} \mathbf{p} \quad \mathbf{Q} \mathbf{q}$ | 10:12 AM<br>6/4/2022      | 物             |

**Gambar 5.10 Implementasi Halaman Form Data Anggota**

3. Implementasi Halaman Form Data Simpanan

Impelementasi form tambah data simpanan dapat digunakan Bendahara untuk menambahkan data data simpanan anggota. Tampilan dari form tambah simpanan dapat dilihat pada gambar 5.11

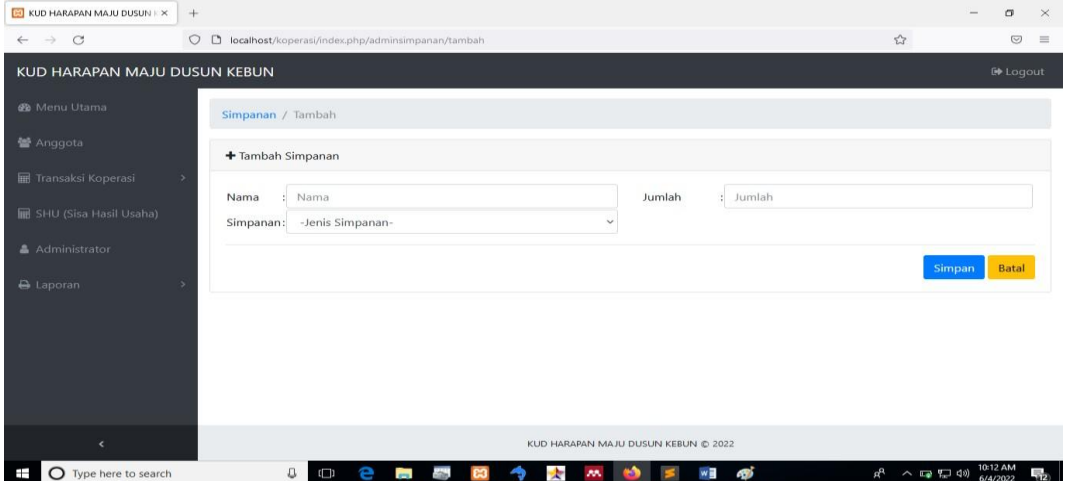

**Gambar 5.11 Implementasi Halaman Form Data Simpanan**

4. Implementasi Hamalan Form Pinjaman

Impelementasi form tambah data pinjaman dapat digunakan Bendahara untuk menambahkan data data pinjaman anggota. Tampilan dari form tambah pinjaman dapat dilihat pada gambar 5.12

| <b>ET KUD HARAPAN MAJU DUSUN K X</b>     | $+$                                                                      |                                                                                                    |                | œ<br>$\times$<br>$\overline{\phantom{a}}$                            |
|------------------------------------------|--------------------------------------------------------------------------|----------------------------------------------------------------------------------------------------|----------------|----------------------------------------------------------------------|
| $\circ$<br>$\rightarrow$<br>$\leftarrow$ | $\circ$<br>localhost/koperasi/index.php/adminpinjaman/tambah<br>$\Box$   |                                                                                                    | $\mathbb{Z}^n$ | $\circ$<br>$\equiv$                                                  |
| KUD HARAPAN MAJU DUSUN KEBUN             |                                                                          |                                                                                                    |                | G Logout                                                             |
| <b>@</b> Menu Utama                      | Pinjaman / Tambah                                                        |                                                                                                    |                |                                                                      |
| 警 Anggota                                | <b>III</b> Tambah Pinjaman                                               |                                                                                                    |                |                                                                      |
| <b>III</b> Transaksi Koperasi            | $\,$<br>Nama                                                             | Bunga (1,2 %)                                                                                                    | Perbulan       |                                                                      |
| <b>EB</b> SHU (Sisa Hasil Usaha)         | Nama                                                                     | Bunga                                                                                                    | ۵.<br>Perbulan | $\hat{\mathbb{C}}$                                                   |
| & Administrator                          | Jumlah                                                                   | Jenis Pinjaman                                                                                                    |                |                                                                      |
| A Laporan                                | Jumlah                                                                   | Produktif<br>$\bullet$                                                                                                    |                | $\checkmark$                                                         |
|                                          | Jangka Waktu                                                             | Tanggal Pinjam                                                                                                    |                |                                                                      |
|                                          | --Pilih Jangka Waktu--<br>$\checkmark$                                   | $\circ$<br>2022-06-04                                                                                                    |                |                                                                      |
|                                          | Batal<br>Simpan                                                          |                                                                                                    |                |                                                                      |
| $\epsilon$                               |                                                                          | KUD HARAPAN MAJU DUSUN KEBUN @ 2022                                                                                                    |                |                                                                      |
| O Type here to search<br>Ŧ               | Q.<br>P<br><b>Report</b><br>$\Box$<br><b>Service</b><br><b>Post</b><br>ా | <b>SOF</b><br>$w =$<br>$\mathcal{M}$ . The second second second second second second second second second second second second second second second second second second second second second second second second second second second second second sec<br><b>N</b> |                | $R^2 \sim \sqrt{2} \sqrt{2}$ (a) $\frac{10.12 \text{ AM}}{6(4.702)}$ |

**Gambar 5.12 Implementasi Halaman Form Data Pinjaman**

5. Implementasi Halaman Form Pembayaran

Impelementasi form tambah data pembayaran dapat digunakan Bendahara untuk menambahkan data pembayaran anggota. Tampilan dari form tambah pinjaman dapat dilihat pada gambar 5.13

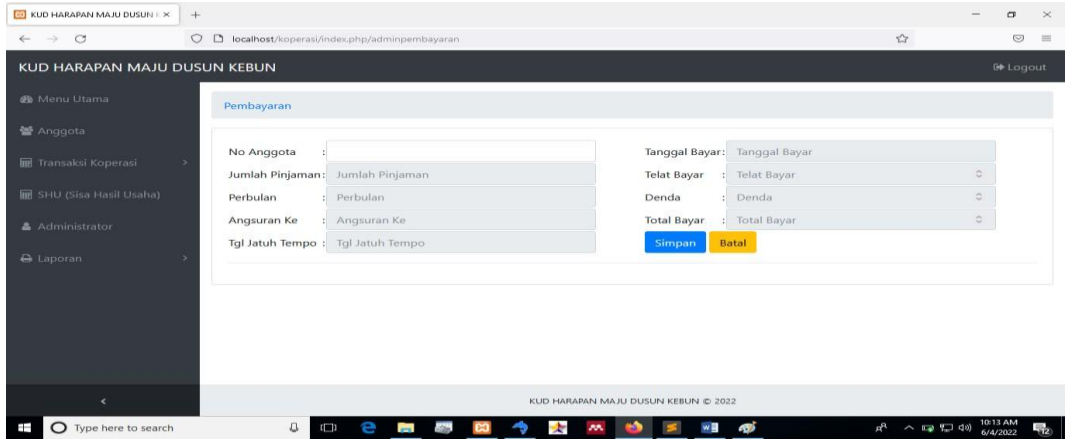

**Gambar 5.13 Implementasi Halam Form Data Pembayaran**

6. Implementasi Halaman Form Administrator

Implementasi form tambah data administrator dapat digunakan Bendahara untuk menambahkan data administrator. Tampilan dari form tambah pinjaman dapat dilihat pada gambar 5.14

| EL KUD HARAPAN MAJU DUSUN   X       | $+$                                                                                                    |                       | $\overline{\phantom{a}}$                 | $\sigma$             | $\times$ |
|-------------------------------------|----------------------------------------------------------------------------------------------------|-----------------------|------------------------------------------|----------------------|----------|
| $\rightarrow$ C<br>$\leftarrow$     | O D localhost/koperasi/index.php/adminuser/tambah                                                                  | $\mathbb{S}^n$<br>90% |                                          | $\odot$              | $\equiv$ |
| KUD HARAPAN MAJU DUSUN KEBUN        |                                                                                                    |                       |                                          | <b>E</b> Logout      |          |
| <b>6</b> Menu Utama                 | Administrator / Tambah                                                                                             |                       |                                          |                      |          |
| 警 Anggota                           | <b>III</b> Tambah Administrator                                                                                    |                       |                                          |                      |          |
| <b>III</b> Transaksi Koperasi<br>15 | Nama                                                                                                    |                       |                                          |                      |          |
| SHU (Sisa Hasil Usaha)              |                                                                                                    |                       |                                          |                      |          |
| Administrator                       | Username                                                                                                    |                       |                                          |                      |          |
| A Laporan                           | Password                                                                                                    |                       |                                          |                      |          |
|                                     |                                                                                                    |                       |                                          |                      |          |
|                                     | Level<br>User                                                                                                    |                       |                                          | $\checkmark$         |          |
|                                     | <b>Status</b>                                                                                                    |                       |                                          |                      |          |
|                                     | Aktif                                                                                                    |                       |                                          | $\checkmark$         |          |
| $\epsilon$                          | Simpan Batal                                                                                                    |                       |                                          |                      |          |
| <b>O</b> Type here to search<br>Ŧ   | து<br>o<br>÷<br>е<br>◆<br>w<br>$\Box$<br>$\overline{\phantom{a}}$<br><b>SOUTH</b><br>$\star$<br>$\mathcal{M}$<br>ႜ |                       | $R^2$ $\sim$ $\approx$ $\sqrt[n]{n}$ (1) | 10:14 AM<br>6/4/2022 | 霜        |

**Gambar 5.14 Implementasi Halaman Form Administrator**

#### **5.2. PENGUJIAN SISTEM / PERANGKAT LUNAK**

Pengujian sistem digunakan untuk memastikan bahwa perangkat lunak yang telah dibuat telah selesai desainnya dan semua fungsi dapat dipergunakan dengan baik tanpa ada kesalahan Jika, kesimpulan tidak sesuai maka penulis akan memperbaiki kembali program tersebut, akan tetapi jika telah sesuai maka penulis dapat melakukan pengujian ke bagian lainnya. Uji coba dilakukan pada komputer milik penulis, yang telah disebutkan speksifikasinya pada bab sebelumnya.

1. Pengujian Modul Login Pengguna

Pada tahap ini dilakukan pengujian pada modul *login* admin untuk mengetahui apakah proses *login* pengguna dapat berjalan dengan baik. Hasil pengujian pada modul ini penulis sajikan pada tabel 5.1

| <b>Modul</b>  | Prosedur   | <b>Masukan</b>  | Keluaran yang      | Hasil yang didapat | Kesimpulan |
|---------------|------------|-----------------|--------------------|--------------------|------------|
| yang<br>diuji | pengujian  |                 | diharapkan         |                    |            |
| Login         | - Masukkan | <i>Username</i> | pengguna berhasil  | pengguna berhasil  | Baik       |
| Pengguna      | username   | dan             | login dan tampil   | login dan tampil   |            |
| (berhasil)    | dan        | password        | halaman utama      | halaman utama      |            |
|               | password   | yang            |                    |                    |            |
|               | pengguna   | sesuai          |                    |                    |            |
|               | secara     | dengan          |                    |                    |            |
|               | benar      | database        |                    |                    |            |
| Login         | - Masukkan | <i>Username</i> | pengguna gagal     | pengguna gagal     | Baik       |
| pengguna      | username   | dan             | login dan tampil   | login dan tampil   |            |
| (gagal)       | dan        | Password        | pesan              | pesan              |            |
|               | password   | yang            | "Username/password | "Username/password |            |
|               | admin      | tidak           | tidak sesuai"      | tidak sesuai"      |            |
|               | yang       | sesuai          |                    |                    |            |
|               | salah dan  | dengan          |                    |                    |            |
|               | belum      | database        |                    |                    |            |
|               | terdaftar  |                 |                    |                    |            |
|               | dalam      |                 |                    |                    |            |
|               | database   |                 |                    |                    |            |

**Tabel 5.1 Pengujian Modul** *Login* **Pengguna**

2. Pengujian Modul Mengelola Data Pengguna

Pada tahap ini dilakukan pengujian pada modul data Pengguna oleh Bendahara untuk mengetahui apakah proses mengelola data Pengguna atau fungsional mengelola data pengguna dapat berjalan dengan baik. Hasil pengujian pada modul ini penulis sajikan pada tabel 5.2.

| <b>Modul</b>                              | Prosedur                                                                                         | <b>Masukan</b>                 | Keluaran                                                                             | <b>Hasil</b> yang                                                                | Kesimpulan |
|-------------------------------------------|--------------------------------------------------------------------------------------------------|--------------------------------|--------------------------------------------------------------------------------------|----------------------------------------------------------------------------------|------------|
| yang<br>diuji                             | pengujian                                                                                        |                                | yang<br>diharapkan                                                                   | didapat                                                                          |            |
| Tambah<br>Pengguna<br>Admin<br>(berhasil) | - Pilih menu<br>data admin<br>- Klik<br>Tambah<br>- Input Data<br>- Klik Simpan                  | Input data<br>lengkap          | Data berhasil<br>ditambah dan<br>tampilkan<br>pesan<br>"Berhasil<br>simpan<br>admin" | Data berhasil<br>ditambah dan<br>tampilkan<br>pesan "Data<br>telah<br>tersimpan" | Baik       |
| Tambah<br>Data<br>Pengguna<br>(gagal)     | - Pilih menu<br>data admin<br>- Klik<br>Tambah<br>- Klik Simpan                                  | Input data<br>tidak<br>lengkap | Data gagal<br>ditambah dan<br>Tampilkan<br>pesan "Data<br>gagal<br>disimpan"         | Data gagal<br>ditambah dan<br>Tampilkan<br>pesan "Data<br>gagal<br>disimpan"     | Baik       |
| Edit Data<br>Prngguna<br>(berhasil)       | - Pilih menu<br>data admin<br>- Pilih record<br>- Klik Edit<br>- Input Data<br>- Klik Ubah       | Input data<br>lengkap          | Data berhasil<br>diubah dan<br>Tampilkan<br>pesan<br>"Berhasil<br>ubah admin"        | Data berhasil<br>diubah dan<br>Tampilkan<br>pesan<br>"Berhasil<br>ubah admin"    | Baik       |
| Edit Data<br>Prngguna<br>(gagal)          | - Pilih menu<br>data admin<br>- Pilih record<br>- Klik Edit<br>- Kosongkan<br>field<br>Klik Ubah | Input data<br>tidak<br>lengkap | Data gagal<br>diubah dan<br>Tampilkan<br>pesan "Data<br>gagal diubah"                | Data gagal<br>diubah dan<br>Tampilkan<br>pesan "Data<br>gagal<br>diubah"         | Baik       |
| Hapus<br>Data                             | - Pilih record<br>data admin                                                                     | $\overline{\phantom{a}}$       | Data berhasil<br>dihapus dan                                                         | Data berhasil<br>dihapus dan                                                     | Baik       |

**Tabel 5.2 Pengujian Modul Mengelola Data Admin**

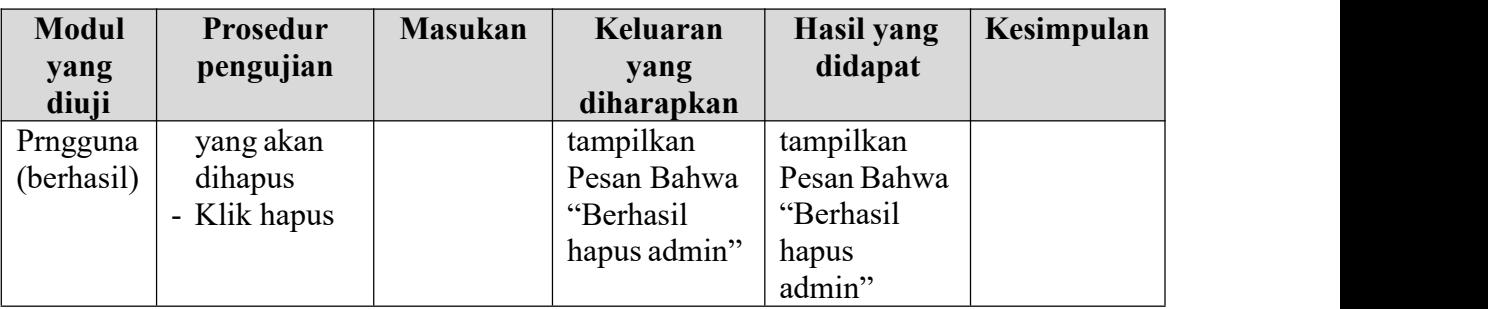

# 3. Pengujian Modul Mengelola Data Anggota

Pada tahap ini dilakukan pengujian pada modul data Anggota oleh bendahara untuk mengetahui apakah proses mengelola data Anggota atau fungsional mengelola data Anggota dapat berjalan dengan baik. Hasil pengujian pada modul ini penulis sajikan pada tabel 5.3.

| <b>Modul</b>                              | Prosedur                                                                                                    | <b>Masukan</b>                 | Keluaran                                                                               | <b>Hasil yang</b>                                                                | Kesimpulan |
|-------------------------------------------|----------------------------------------------------------------------------------------------------|--------------------------------|----------------------------------------------------------------------------------------|----------------------------------------------------------------------------------|------------|
| yang<br>diuji                             | pengujian                                                                                                    |                                | yang<br>diharapkan                                                                     | didapat                                                                          |            |
| Tambah<br>Data<br>Anggota<br>(berhasil)   | Pilih menu<br>data<br>Anggota<br>Klik<br>$\overline{a}$<br>Tambah<br><b>Input Data</b><br>Klik<br>Simpan        | Input data<br>lengkap          | Data berhasil<br>ditambah dan<br>tampilkan<br>pesan<br>"Berhasil<br>simpan<br>Anggota" | Data berhasil<br>ditambah dan<br>tampilkan<br>pesan "Data<br>telah<br>tersimpan" | Baik       |
| Tambah<br>Data<br>Anggota<br>(gagal)      | Pilih menu<br>data<br>Anggota<br>Klik<br>$\blacksquare$<br>Tambah<br>Klik<br>$\overline{\phantom{a}}$<br>Simpan | Input data<br>tidak<br>lengkap | Data gagal<br>ditambah dan<br>Tampilkan<br>pesan "Data<br>gagal<br>disimpan"           | Data gagal<br>ditambah dan<br>Tampilkan<br>pesan "Data<br>gagal<br>disimpan"     | Baik       |
| <b>Edit Data</b><br>Anggota<br>(berhasil) | Pilih menu<br>data<br>Anggota<br>Pilih record<br>Klik Edit<br><b>Input Data</b>                                 | Input data<br>lengkap          | Data berhasil<br>diubah dan<br>Tampilkan<br>pesan<br>"Berhasil<br>ubah                 | Data berhasil<br>diubah dan<br>Tampilkan<br>pesan<br>"Berhasil<br>ubah           | Baik       |

**Tabel 5.3 Pengujian Modul Mengelola Data Anggota**

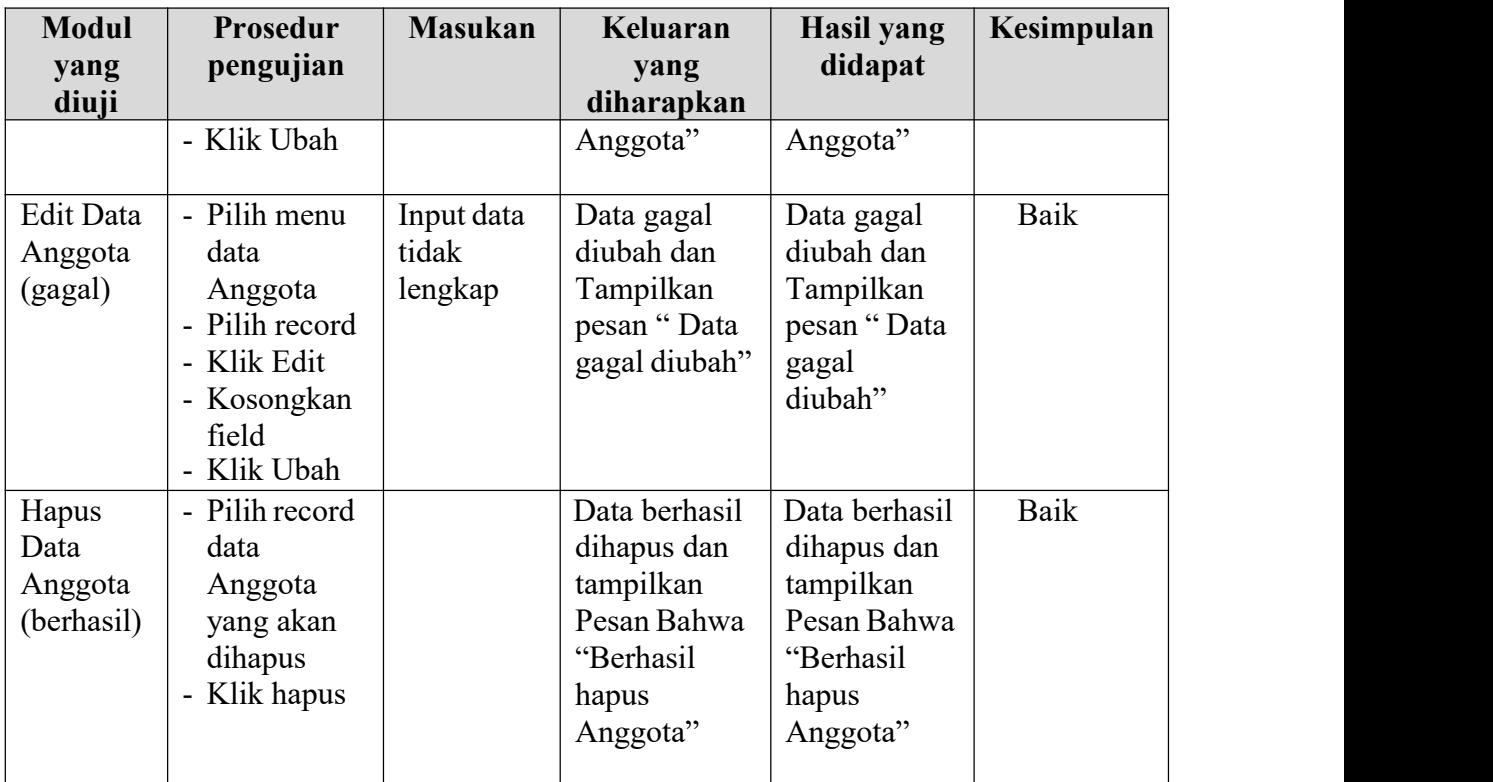

# 4. Pengujian Modul Mengelola Data Simpanan

Pada tahap ini dilakukan pengujian pada modul data Simpanan oleh bendahara untuk mengetahui apakah proses mengelola data Simpanan atau fungsional mengelola data Simpanan dapat berjalan dengan baik. Hasil pengujian pada modul ini penulis sajikan pada tabel 5.4.

| <b>Modul</b><br>yang                     | <b>Prosedur</b><br>pengujian                                                                             | <b>Masukan</b>                 | Keluaran<br>yang                                                                        | <b>Hasil yang</b><br>didapat                                                      | Kesimpulan |
|------------------------------------------|----------------------------------------------------------------------------------------------------|--------------------------------|-----------------------------------------------------------------------------------------|-----------------------------------------------------------------------------------|------------|
| diuji                                    |                                                                                                    |                                | diharapkan                                                                              |                                                                                   |            |
| Tambah<br>Data<br>Simpanan<br>(berhasil) | - Pilih menu<br>data<br>Simpanan<br>- Klik<br>Tambah<br>- Input Data<br>- Klik Simpan                    | Input data<br>lengkap          | Data berhasil<br>ditambah dan<br>tampilkan<br>pesan<br>"Berhasil<br>simpan<br>Simpanan" | Data berhasil<br>ditambah dan<br>tampilkan<br>pesan "Data<br>telah<br>tersimpan"  | Baik       |
| Tambah<br>Data<br>Simpanan<br>(gagal)    | - Pilih menu<br>data<br>Simpanan<br>- Klik<br>Tambah<br>- Klik Simpan                                    | Input data<br>tidak<br>lengkap | Data gagal<br>ditambah dan<br>Tampilkan<br>pesan "Data<br>gagal<br>disimpan"            | Data gagal<br>ditambah dan<br>Tampilkan<br>pesan "Data<br>gagal<br>disimpan"      | Baik       |
| Edit Data<br>Simpanan<br>(berhasil)      | - Pilih menu<br>data<br>Simpanan<br>- Pilih record<br>- Klik Edit<br>- Input Data<br>- Klik Ubah         | ut data<br>lengkap             | ta berhasil<br>diubah dan<br>Tampilkan<br>pesan<br>"Berhasil<br>ubah<br>Simpanan"       | ta berhasil<br>diubah dan<br>Tampilkan<br>pesan<br>"Berhasil<br>ubah<br>Simpanan" | Baik       |
| Edit Data<br>Simpanan<br>(gagal)         | - Pilih menu<br>data<br>Simpanan<br>- Pilih record<br>- Klik Edit<br>- Kosongkan<br>field<br>- Klik Ubah | Input data<br>tidak<br>lengkap | Data gagal<br>diubah dan<br>Tampilkan<br>pesan "Data<br>gagal diubah"                   | Data gagal<br>diubah dan<br>Tampilkan<br>pesan "Data<br>gagal<br>diubah"          | Baik       |

**Tabel 5.4 Pengujian Modul Mengelola Data Simpanan**

## 5. Pengujian Modul Mengelola Data Pinjaman

Pada tahap ini dilakukan pengujian pada modul data Pinjaman oleh bendahara untuk mengetahui apakah proses mengelola data Pinjaman atau fungsional mengelola data Pinjaman dapat berjalan dengan baik. Hasil pengujian pada modul

ini penulis sajikan pada tabel 5.5.

| <b>Modul</b> | Prosedur       | <b>Masukan</b> | Keluaran      | Hasil yang    | Kesimpulan |
|--------------|----------------|----------------|---------------|---------------|------------|
| yang         | pengujian      |                | yang          | didapat       |            |
| diuji        |                |                | diharapkan    |               |            |
| Tambah       | - Pilih menu   | Input data     | Data berhasil | Data berhasil | Baik       |
| Data         | data           | lengkap        | diubah dan    | diubah dan    |            |
| Pinjaman     | Pinjaman       |                | Tampilkan     | Tampilkan     |            |
| (berhasil)   | - Pilih record |                | pesan         | pesan         |            |
|              | - Klik         |                | "Berhasil     | "Berhasil     |            |
|              | Tambah         |                | tambah        | tambah        |            |
|              | - Input Data   |                | Pinjaman"     | Pinjaman"     |            |
|              | - Klik tambah  |                |               |               |            |
| Tambah       | - Pilih menu   | Input data     | Data gagal    | Data gagal    | Baik       |
| Data         | data           | tidak          | diubah dan    | diubah dan    |            |
| Pinjaman     | Pinjaman       | lengkap        | Tampilkan     | Tampilkan     |            |
| (gagal)      | - Pilih record |                | pesan "Data   | pesan "Data   |            |
|              | - Klik         |                | gagal         | gagal         |            |
|              | Tambah         |                | ditambmah"    | ditambah"     |            |
|              | - Kosongkan    |                |               |               |            |
|              | field          |                |               |               |            |
|              | - Klik         |                |               |               |            |
|              | Tambah         |                |               |               |            |

**Tabel 5.5 Pengujian Modul Mengelola Data Pinjaman**

## 6. Pengujian Modul Mengelola Data Pembayaran

Pada tahap ini dilakukan pengujian pada modul data Pembayaran oleh bendahara untuk mengetahui apakah proses mengelola data Pembayaran atau fungsional mengelola data Pembayaran dapat berjalan dengan baik. Hasil pengujian pada modul ini penulis sajikan pada tabel 5.6.

**Tabel 5.6 Pengujian Modul Mengelola Data Pembayaran**

| <b>Modul</b><br>yang diuji | Prosedur<br>pengujian | <b>Masukan</b> | Keluaran<br>yang | Hasil yang<br>didapat | Kesimpulan |
|----------------------------|-----------------------|----------------|------------------|-----------------------|------------|
|                            |                       |                | diharapkan       |                       |            |
| Tambah                     | - Pilih menu          | Input data     | Data berhasil    | Data berhasil         | Baik       |
| Data                       | data                  | lengkap        | diubah dan       | diubah dan            |            |
| Pembayaran                 | Pembayaran            |                | Tampilkan        | Tampilkan             |            |
| (berhasil)                 | Pilih record<br>- 1   |                | pesan            | pesan                 |            |

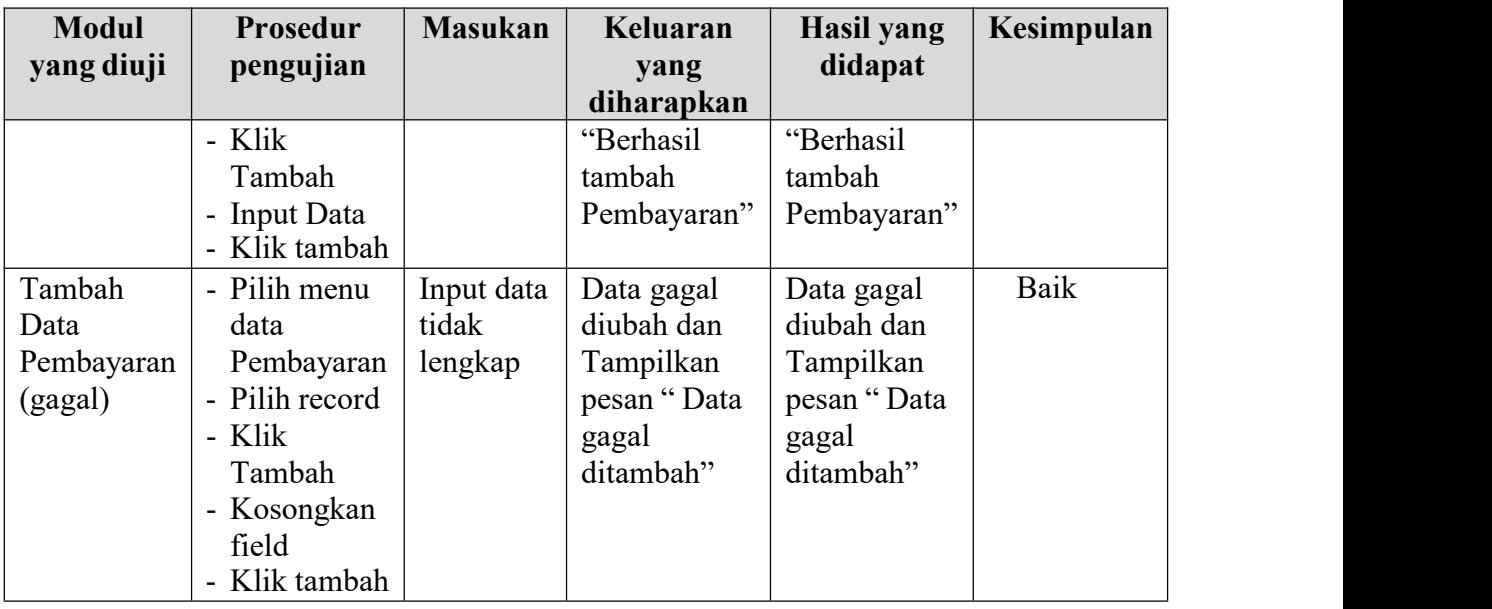

#### **5.3. ANALISIS HASIL YANG DICAPAI OLEH SISTEM**

Setelah selesai melakukan implementasi dan pengujian, adapun analisis hasil yang dicapai oleh sistem yang dibangun, diantaranya sebagai berikut : Dengan sistem informasi koperasi simpan pinjam yang dikembangkan dapat mengelola data simpanan, data pinjaman sehingga membantu dalam peningkatan kinerja dalam memberikan pelayanan simpan pinjam yang baik kepada anggota.

#### **5.3.1 Kelebihan Program**

Kelebihan dari Sistem Informasi Simpan Pinjam Pada Koperasi Harapan Maju Dusun Kebun adalah sebagai berikut:

- 1. Laporan laporan yang diperlukan oleh bendahara dan ketua sudah dapat dicetak sehingga memudahkan dan mempercepat dalam mengambil keputusan.
- 2. Beban tenaga yang ada menjadi lebih ringan karena pengarsipan dan pengolahan data yang masuk lebih cepat dan akurat.

## **5.3.2 Kekurangan Program**

Kekurangan dari Sistem Informasi Simpan Pinjam Pada Koperasi

KoperasiHarapan Maju Dusun Kebun adalah sebagai berikut:

- 1. Aplikasi ini belum mencakup semua kegiatan koperasi secara mendetail.
- 2. Anggota belum bisa mengakses menu simpanan dan pinjaman
- 3. Belum memiliki fitur stampel pada lembar cetak
- 4. Aplikasi hanya bersifat offline, jadi belum bisa diakses dari luar